## **Accessible Email Tips**

#### **1. Accessible Formats**

**Use HTML or Plain Text** [Do not use Rich Text] **HTML** allows for formatting and supports semantic headings, alt text images, links, and lists. **Plain Text** limits formatting but is consistent on any device and compatible with any email program; whereas, **Rich Text** can vary and does not support semantic headings, lists, etc.

#### **2. Fonts and Colors**

**Use a sans-serif font (e.g., Calibri, Verdana)** [Do not use cursive, elaborate, or multiple fonts]

**Use bold text**, as it is clearer than italicized or underlined text. Avoid ALL caps when possible.

## **Use 12- to 14-point font size**

[Do not use a font smaller than 10-point]

#### **Use a contrasting font and background color**

[Do not use multiple font colors (i.e., 3 or more)] Avoid background images, such as stationery. Consistent font coloring that contrast with the background makes reading easier (e.g., black/ white or dark blue/white).

#### **3. Structure and Long Emails**

**Use clear and concise wording**

[Do not use jargon or slang] Spell out abbreviations and acronyms on first reference to avoid confusion.

#### **Place important information first**

[Do not use distracting elements] Keep emails succinct. Use a meaningful subject line. Avoid flashing content, audio, and video streams; **or provide text-only alternatives.**

#### **4. Lists and Headings**

#### **Use numbered or bulleted list styles, and heading styles**

[In using **Styles** instead of number or bullet list from the Paragraph group, some screen readers will state how many items will come next.]

## **5. Images and Graphics**

#### **Use alternative text for images**

[Do not use images with embedded text] Alternative text allows users with screen readers to hear a description of what is being shown. 'Readers' cannot declaim embedded text.

## **6. Hyperlinks**

**Hyperlink text describing its destination**  [Avoid using vague text] i.e., Use "visit the Access Office website for more information," instead of "click here for more information."

## **7. Signatures**

#### **Use a simple, text-based signature** [Do not use vCards] Electronic business cards may not be compatible with certain screen readers.

## **Accessibility using Outlook**

**Create a new email before following these steps:**

**To Edit Email Format:** Select the **Format Text**  tab, then choose **HTML** or **Plain Text** from the toolbar.

**To Edit Text Font and Styles:** Select the **Message tab** or **Format Text tab** and use appropriate tools.

#### **To Create an Accessible Image:**

1. Select the **Insert** tab and choose the illustration you would like to include.

2. After the image is added, **right-click** over it and select **Wrap Text > In-line with Text**.

3. **Right-click** over the image again **>** Select **Format Picture** > **Alt Text** > Enter a **Title** and **Description [**Don't include "Image of" or "Picture of" in the Alt Text since screen readers will identify images.**]**

#### **To Insert a Hyperlink:**

1. **Type** descriptive text > **Select** text

2. Click the **Insert** tab > **Hyperlink**. Include a meaningful **ScreenTip** . . .

#### **To Create a Text Signature:**

1. Select the **Insert** tab, then choose **Signature**  from the toolbar. Select **Signatures** from the menu.

2. Click **New** > Type a **name** for the signature > Click **OK**. Fill out the signature information. **Keep font formatting simple and easy to read.** 

3. Click **Save** > **OK**.

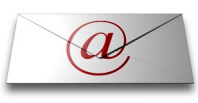

## **Additional Tips**

## **Attachments**

Items attached to your email should be formatted for accessibility as well . . .

## **Microsoft Accessibility Checker for Word, Excel, and PowerPoint File > Info > Check for Issues > Check Accessibility**

#### **Microsoft Windows Access Center**

**Press the Windows logo key + U**  [Use features such as Narrator or Magnifier]

#### **Apple Accessibility Features**

**Go to Settings > General > Accessibility** [Use features such as VoiceOver or AssistiveTouch]

#### **Adobe Acrobat Pro**

**View > Tools > Accessibility**  [Run a Quick or Full Check; View Report]

#### **Accessibility Resources**

[Microsoft Accessibility Website](http://www.microsoft.com/enable/) **http://www.microsoft.com/enable/**

[Apple Accessibility Support](http://www.apple.com/support/accessibility/) **http://www.apple.com/support/accessibility/**

Atomic Learning - [Assistive Technology](http://www.atomiclearning.com/highed/search?q=accessibility&selected_topics=Assistive+Technology&selected_categories=) **http://www.atomiclearning.com**

[AccessibleTech.org](http://accessibletech.org/index.php) **http://accessibletech.org/index.php**

Ĩ

[Americans w/Disabilities Act National Network](http://adata.org/) **http://adata.org/**

## **VSU SUPPORT**

#### **Accessibility Inquiries**

ł

("why, if, or when" type questions) **Access Office 229-245-2498 TTY: 229-219-1348 VP: 229-375-5871 www.valdosta.edu/access** 

#### **General Inquiries & Training**

(technical "how-to" questions) **IT Helpdesk 229-245-4357 (HELP) www.valdosta.edu/helpdesk**

**IT Training and Communication 229-333-7395 www.valdosta.edu/tc**

#### **Reference:**

[Outlook 2010: Creating Accessible Emails](http://governor.state.tx.us/files/disabilities/accessdocs/20-Email.pdf) **http://governor.state.tx.us/files/disabilities/accessdocs/20-Email.pdf** 

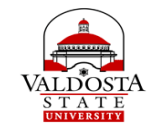

**Division** *of* **Information Technology and the Access Office**

# **Accessible Digital Communication: EMAIL**

ī

ł

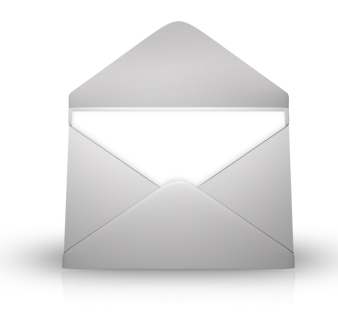

## **Quick Reference Guide**

\*Tips provided are suggestions. Compliance to ADA or any other regulating entity is not warranted.

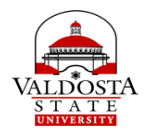

**Division** *of* **Information Technology and the Access Office**